speedy verfügt über eine einfach anzupassenden Exportschnittstelle. Mit Hilfe der Exportschnittstelle können Artikel- und Stücklistendaten von speedy z.B. an ein ERP-System übergeben werden. Diese Exportschnittstelle kann im speedy-Admin selbst angepasst werden. Für einige ERP-Systeme gibt es bereits fertig angepasste Exportbeschreibungen bzw. erweiterte Schnittstellen.

Seiten in diesem Namensraum:

A

- [AIDA ORGA](https://wiki.speedy-pdm.de/doku.php?id=speedy:25_erp:aida)
- [ams-ERP](https://wiki.speedy-pdm.de/doku.php?id=speedy:25_erp:ams)

B

• [BEOSYS](https://wiki.speedy-pdm.de/doku.php?id=speedy:25_erp:beosys)

E

[EasyWinArt](https://wiki.speedy-pdm.de/doku.php?id=speedy:25_erp:easywinart)

E (Fortsetzung)

- $\bullet$  eEvolution  $\circledR$
- [erp4cad](https://wiki.speedy-pdm.de/doku.php?id=speedy:25_erp:erp4cad)

H

• [HAWI p1](https://wiki.speedy-pdm.de/doku.php?id=speedy:25_erp:hawi)

M

[Microsoft Dynamics NAV](https://wiki.speedy-pdm.de/doku.php?id=speedy:25_erp:navision)

S

- [SAP Business One](https://wiki.speedy-pdm.de/doku.php?id=speedy:25_erp:sap)
- [Steps Business Solution](https://wiki.speedy-pdm.de/doku.php?id=speedy:25_erp:stepahead)

T

[TaxMetall ERP](https://wiki.speedy-pdm.de/doku.php?id=speedy:25_erp:taxmetall)

U

[Ulysses](https://wiki.speedy-pdm.de/doku.php?id=speedy:25_erp:ulysses)

From: <https://wiki.speedy-pdm.de/> - **speedyPDM - Wiki**

Permanent link: **[https://wiki.speedy-pdm.de/doku.php?id=speedy:25\\_erp&rev=140005](https://wiki.speedy-pdm.de/doku.php?id=speedy:25_erp&rev=1400058670) [8670](https://wiki.speedy-pdm.de/doku.php?id=speedy:25_erp&rev=1400058670)**

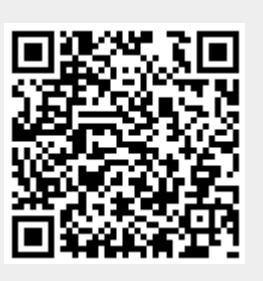

Last update: **2014/05/14 11:11**